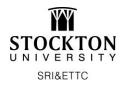

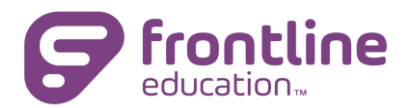

## How to Access and Register for Events

## Click here for the SRI&ETTC Catalog

Use the search tools to locate the workshop you want to register for. You can search by date, title, or category

| Professional Learning    | Help                                                                                                    |
|--------------------------|----------------------------------------------------------------------------------------------------|
| Web Registration         |                                                                                                    |
| Professional Development | Tatalog: Stockeyn University SRI&ETTC WEBREG                                                                                                    |
| 👻 🔍 Help Topics          | - Search Options                                                                                                    |
| Need an Account          | Search Term: \_Input Search Term(s) Search   Program: Select one or more options Start Date * 31 07/01/2020 End Date * 31 08/31/2021   Advinced Search Options Category: Select one or more options                                                                                                    |
|                          | <ul> <li>✓ Search Results (1 - 2 of 2)</li> <li>1. Google Add-Ons: Pre-Beach PD 2020<br/>Program: SR&amp;ETTC<br/>Dates: 7/7/2020</li> <li>✓ Construction</li> <li>✓ Have you ever felt like you needed your Google Applications to execute a task but the options simply aren't there? Well, there's hope!<br/>There are numerous ways to extend your Google Applications and your Chrome browser to suit your needs. This webinar explores the<br/>world of Google Add-ons and Chrome extensions. We'll look at how to get them, how to control their preferences and how to use them.<br/>We will try out some of the most popular and useful add-ons that people are using in the educational community and most importantly,<br/>discuss how to find an extension or add-on when you are confronted with a task that plain old G-Suite just can't handle alone.</li> <li>✓ Enrolled: 0/25 Wait: 0/10</li> </ul> |

Click on the blue title of the event you want to register for to view the full details:

| Activity Details                                                                       |                                                                                                    |                                                                                                    |                                                                                     |
|----------------------------------------------------------------------------------------|----------------------------------------------------------------------------------------------------|----------------------------------------------------------------------------------------------------|-------------------------------------------------------------------------------------|
| numerous ways to extend yo<br>and Chrome extensions. We<br>and useful add-ons that peo | Beach PD 2020<br>leeded your Google Applications to execut<br>our Google Applications and your Chrome<br>I'll look at how to get them, how to control<br>jee are using in the educational communit<br>lat plain old G-Suite just can't handle alone | browser to suit your needs. This v<br>their preferences and how to use<br>and most importantly, discuss he | vebinar explores the world of Google Ac<br>them. We will try out some of the most p |
| Meeting Dates                                                                          | ▼ 1 Meeting(s)                                                                                                    |                                                                                                    |                                                                                     |
|                                                                                        | # Date Time                                                                                                    | Location                                                                                                   |                                                                                     |
|                                                                                        | 1. Tue Jul 7, 2020 9:00                                                                                                    | am to 10:30 am Online                                                                                      |                                                                                     |
| Instructors                                                                            | Philip Polsinelli                                                                                                    |                                                                                                    |                                                                                     |
| Sponsored By                                                                           | SRI&ETTC                                                                                                    |                                                                                                    |                                                                                     |
| Registered                                                                             | 0/25                                                                                                    |                                                                                                    |                                                                                     |
| Enrollment Options                                                                     | Description                                                                                                    | Uni                                                                                                    | ts Price                                                                            |
|                                                                                        | College Credits                                                                                                    |                                                                                                    | 0.00 \$0.00                                                                         |
|                                                                                        | PD Hours                                                                                                    |                                                                                                    | 1.00 \$0.00                                                                         |
| Categories                                                                             | Technology                                                                                                    |                                                                                                    |                                                                                     |
| Payment Options                                                                        | ETTC Hours                                                                                                    |                                                                                                    |                                                                                     |
|                                                                                        | Purchase Order<br>Purchase Order                                                                                                    |                                                                                                    |                                                                                     |
|                                                                                        | Check<br>Check                                                                                                    |                                                                                                    |                                                                                     |
|                                                                                        | Credit Card<br>Credit Card                                                                                                    |                                                                                                    |                                                                                     |
| Need more information? S                                                               | end an Email to courtney.regan@stockton                                                                                                    | edu                                                                                                    |                                                                                     |
|                                                                                        |                                                                                                    | Enroll                                                                                                    |                                                                                     |

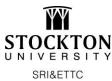

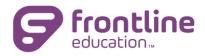

You will be prompted to log in to register. Select the appropriate link:

| ✓ Web Registration                                         |                                                                                                    |                                                                                                   |
|------------------------------------------------------------|----------------------------------------------------------------------------------------------------|---------------------------------------------------------------------------------------------------|
| ✓ Select Log In Method To Continue                         |                                                                                                    | $\mathbf{i}$                                                                                      |
| I'm a registered user                                      | I'm a new user                                                                                                    | Frontline Professional Growth users                                                               |
| Select this option if you have already created an account. | Select this option if you do not have an account<br>yet. The account is free and you can use it to<br>check the status of your registrations and<br>maintain records. | Select this option if your organization subscribes to Frontline Professional Learning Management. |

If a new user, enter the required information. After you enter your name and email, additional information will be requested. You will only need to do this when creating your account. The information will be saved for the next time you log in.

When done, click "Create Account".

Once logged in, the registration form will appear:

|                                                         | Registration Form                                                                                                    |                                                                                                    |                              |  |
|---------------------------------------------------------|----------------------------------------------------------------------------------------------------|----------------------------------------------------------------------------------------------------|------------------------------|--|
|                                                         | Activity Information                                                                                                    |                                                                                                    |                              |  |
|                                                         | Activity Title                                                                                                    | Google Add-Ons: Pre-Beach PD 2020                                                                                                    |                              |  |
| Event Details                                           | Meeting Dates/Times/Locations                                                                                                    |                                                                                                    |                              |  |
|                                                         | # of Meetings<br># Date<br>1. Tue Jul 7, 2020<br>Building/Campus                                                                                                    | 1<br>Time<br>9:00 am to 10:30 am                                                                                                    | Location<br>Location: Online |  |
| Select PD Hours                                         | Enrollment Options                                                                                                    |                                                                                                    |                              |  |
|                                                         | Select an Enrollment Option                                                                                                    | Select Units         Enroliment Type         Fee           0         College Credits         \$0.00           1         PD Hours         \$0.00 |                              |  |
|                                                         | Payment Types                                                                                                    |                                                                                                    |                              |  |
| Select Payment Type (Cash, Credit Card, PA, ETTC Hours) | Payment Method                                                                                                    | Select Payment Type<br>No Cost<br>Select this option if there is no cost for this work                                                          | rkshop.                      |  |
|                                                         | Terms and Conditions                                                                                                    |                                                                                                    |                              |  |
|                                                         | Please note that you MUST follow school district policies regarding your attendance at this workshop. a. Be sure to complete all necessary paperwork required by your district prior to attending any SRI&&ETTC workshops. b. An Approval Request Form will be sent to your district's main contact person. District approval MUST be received by our office in order for this registration to be validated. Payment Policy Please be advised that payment or a purchase order is expected prior to the workshop. By registering for an SRI&ETTC workshop you are ilable for the workshop registration fee. If your school district does not pay the registration for e.g. your school district does not pay the registration for your office in order workshop and will be billed by Stockton University. If you need to cancel your registration, please see the Cancellation Policy below. Cancellation Policy You can withdraw from a workshop at no cost, up until two weeks before the workshop date. All cancellations must be sent via email to ettc@stockton.edu. Withdrawals within two weeks prior to workshop date will forfeit half of the registration fee. No-shows on the day of the workshop will forfeit the entire registration. The Southern Regional institute and ETTC reserves the right to cancel courses due to low enrollment or other reasons. If your course is cancelled or rescheduled, SRI&ETTC staff will email and/or telephone you. If you have any questions regarding this matter, please contact the SRI&ETTC at ettc@stockton.edu or 609-626-3850. |                                                                                                    |                              |  |
|                                                         | Confirmation                                                                                                    |                                                                                                    |                              |  |
| Review and agree to terms                               |                                                                                                    | I agree to the terms and condition                                                                                                    | ons noted above.             |  |
| Click Submit                                            |                                                                                                    | Back Submi                                                                                                    | 3                            |  |

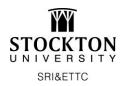

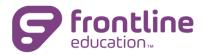

## **Registration Confirmation**

You will receive a confirmation message at the time of submitting a registration request:

| ✓ Confirmation                                                                                                    |  |  |  |
|----------------------------------------------------------------------------------------------------|--|--|--|
| Registration Submitted                                                                                                    |  |  |  |
| Registration Instructions                                                                                                    |  |  |  |
| Thank you for your interest in our workshops. Please note that this notice only acknowledges receipt of your web registration. You MUST follow school district policies regarding your attendance at this workshop. To view our payment and cancellation policies, please visit www.ettc.net/calendar. If you have any questions regarding this matter, please contact the SRI&ETTC at ettc@stockton.edu or 609-626-3850. |  |  |  |
| ► Download Calendar File                                                                                                    |  |  |  |
| You can monitor the status of your request by logging into your account and clicking the activity title. All notifications regarding this registration will be sent via email to mrshagertyk20@gmail.com.                                                                                                    |  |  |  |
|                                                                                                    |  |  |  |
| Return                                                                                                    |  |  |  |

When you click return to your dashboard, you will also see your registrations under "My Professional Development"

| Professional Learning<br>formerly MLPPDMS                                                               |                                   |                                                       | 🖶 Print Screen 📔 👔 Help 👗 Barbara H                   | lagerty Cogout                   |
|----------------------------------------------------------------------------------------------------|-----------------------------------|-------------------------------------------------------|-------------------------------------------------------|----------------------------------|
| Frontline Professional Learning Mana                                                                    | gement                            |                                                       |                                                       |                                  |
| Professional Development     Account Settings     My Registrations     My User Profile     My Statement | MyLearningPlan).<br>Learn More -> | tant change is coming on March 17 for email notificat | tions v a receive from Frontline Professional Grow    | vth (formerly                    |
| Change Password<br>Change Email                                                                         | Start Date<br>07/07/2020          | Activity Title<br>Google Add-Ons: Pre-Beach PD 2020   | 0.00 hr                                               | Enrollment<br>Status<br>Enrolled |
| Course Catalogs     Browse All Catalogs                                                                 |                                   | © 2016 Frontline Technologies                         | Group, LLC. All Rights Reserved.<br>DITLINE<br>cation |                                  |

If you have any questions, please contact:

SRI&ETTC

Phone: 609-626-3850

Email: ettc@stockton.edu

Website: www.ettc.net